Dell™ KM714 Trådløst tastatur og Mus

# Brukerhåndbok

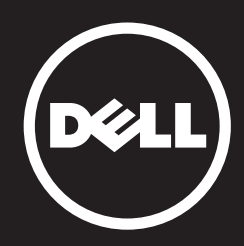

#### Informasjonen i dette dokumentet kan endres uten forhåndsvarsel. © 2015 Dell Inc. Med enerett.

Gjengivelse av dette materialet i enhver form er strengt forbudt uten skriftlig tillatelse fra Dell Inc. Varemerker i denne teksten: Dell og DELL-logoer er varemerker som tilhører Dell Inc. Microsoft® og logoen på startknappen i Windows er enten varemerker eller registrerte varemerker som tilhører Microsoft Corporation i USA og/ eller andre land.

Andre varemerker og handelsnavn kan være brukt i dette dokumentet som referanse til enheter som har kvetd merket eller navnet på sine produkter. Dell Inc. fraskriver seg eierinteresse i varemerker og navn som ikke er deres egne.

#### $201' - 03$  Rev.  $A0#$

#### Restriksjoner og Fornektelser

Informasjonen i dette dokumentet, blant annet alle instruksjoner, advarsler, og regulatoriske godkjenninger og sertifiseringer er gitt v leverandøren, og har ikke blitt uavhengig bekreftet eller testet av Dell. Dell kan ikke være ansvarlig for skader som er en resultat av enten følging eller unnlater å følge disse instruksjonene.

Alle forklaringer eller krav som gjelder egenskaper, evner, hastigheter eller kvalifi asjoner for den delen som er referert i dette dokumentet er laget av leverandøren og ikke av Dell. Dell fraskriver seg fra spesielt kunnskap om nøyaktigheten, fullstendigheten eller sannsynliggjøring for slike uttalelser. Alle spørsmål eller kommentarer knyttet til slike erklæringer eller krav bør rettes til leverandøren.

#### Eksportreguleringer

Kunden er inneforstått med at disse produktene, som kan inkludere teknologi og programvare, er underlagt lover og reguleringer om toll- og eksportkontroll i USA, og at de også kan være underlagt lover og reguleringer i landet for hvor produktene er produsert og/eller mottatt. Kunden aksepterer å overholde disse lover og reguleringer. Videre, i henhold til lover i USA, kan disse produktene ikke selges, leies ut eller på annen måte overføres til, eller brukes av, en sluttbruker engasjert i aktiviteter relatert til massedestruksjonsvåpen, inkludert men ikke begrenset til, aktiviteter relatert til design, utvikling, produksjon eller bruk av kjernefysiske våpen, materialer, eller utstyr, missiler eller støtte for missilprosjekter, og kjemiske eller biologiske våpen.

# <span id="page-2-0"></span>Innhold

# [Oppsett](#page-3-0)

# **Tastatur**

[Egenskaper](#page-7-0) [Feilsøking](#page-11-0) [Spesifikasjoner](#page-12-0)

# Mus

[Egenskaper](#page-13-0) [Feilsøking](#page-17-0) [Spesifikasjoner](#page-18-0)

# Informasjon om regelverk

[Garanti](#page-19-0) Sertifiseringer

# <span id="page-3-0"></span>Sette opp

# Krav til systemet

- En ledig USB-port (for USB-mottakeren)
- Microsoft Windows 8/7/10/RT

# Innholdet i esken

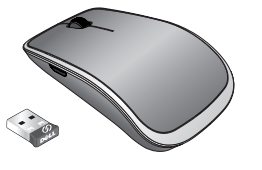

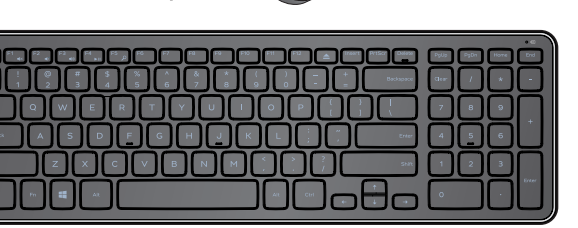

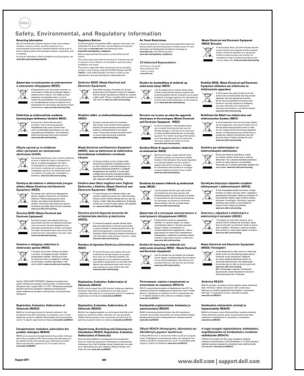

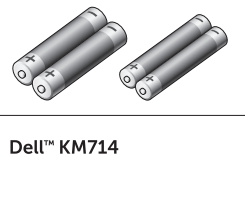

Ouick Start Guide

(peli

- Ett trådløst tastatur
- En trådløs mus
- En USB-mottaker
- To AA-batterier for musen  $\bullet$
- To AAA-batterier for tastaturet  $\bullet$
- Produktdokumentasjon

MERK: USB-mottakeren kan være forhåndsinstallert på datamaskinen din.

- **MERK:** Dokumentene som fulgte med tastaturet og musen, kan variere mellom ulike markedsregioner.
- **MERK:** Hvis ikke Caps Lock-indikatoren vises på skjermen, eller snarveitasten for utmating ikke virker, laster du ned ny programvare fra www.dell.com/support/KM714

# Sette opp ditt Dell KM714 Trådløst tastatur og Mus

1. Installer de to AAA-batteriene i tastaturet.

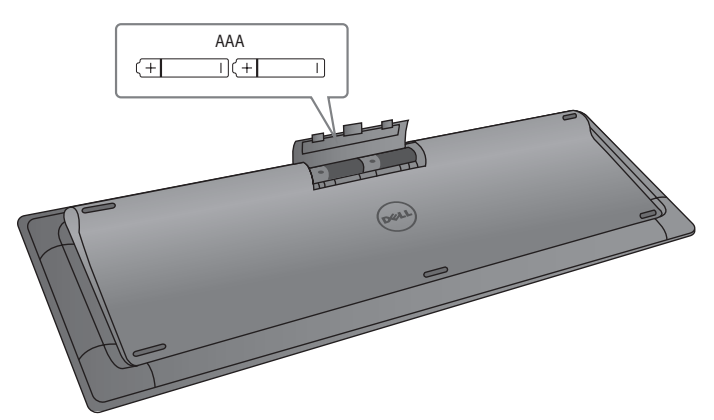

2. Installer de to AA-batteriene i musen.

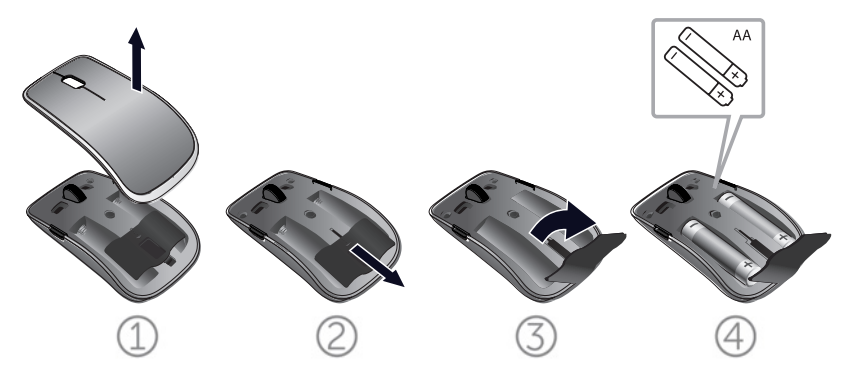

3. Plugg USB-mottakeren inn i en ledig USB-port på maskinen.

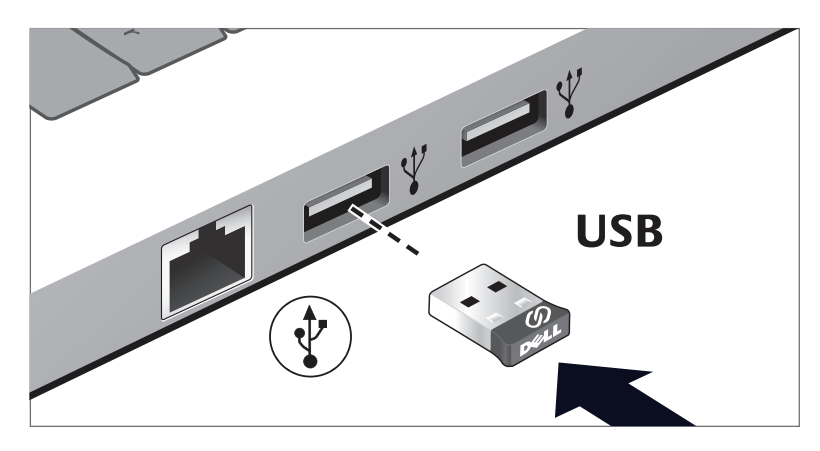

Se seksjonen [Feilsøking](#page-11-0) dersom tastaturet eller musen ikke fungerer.

### Dell universal mottaker for Windows

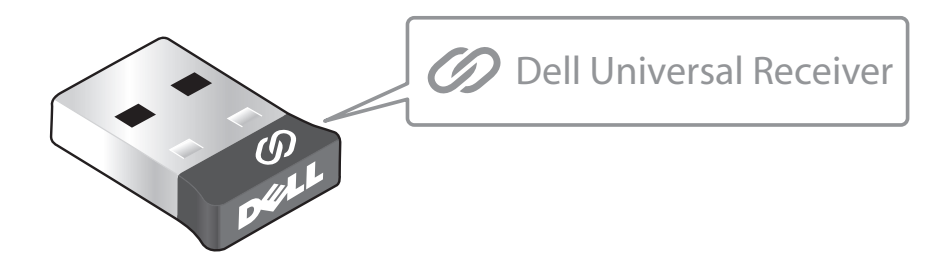

Med Dell universal mottaker kan opp til seks Dell universalkompatible trådløse enheter legges til én mottaker.

#### Kontrollpanel for Dell universal mottaker

Du kan legge til Dell universalkompatible trådløse enheter til mottakeren med Kontrollpanelet for Dell universal mottaker.

### Installere Kontrollpanel for Dell universal mottaker

Slik installerer du Kontrollpanelet for Dell universal:

- 1. Slå på datamaskinen.
- 2. Åpne nettleseren, og gå til **<www.dell.com/support>**.
- 3. Skriv dette i søkefeltet: «dell universal receiver». Deretter klikker du **Søk**.

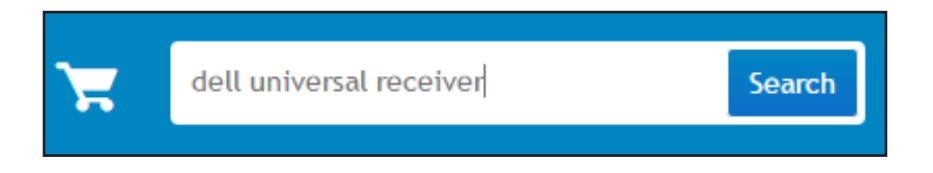

4. Last ned og installer programvaren for Dell universal mottaker på systemet.

### Bruke Kontrollpanel for Dell universal mottaker

Mottakeren og musen som fulgte med datamaskinen er ferdigparet på fabrikken. Bruk Dell universal mottaker Kontrollpanel hvis du vil se tilkoblingsstatus for den trådløse musen eller pare musen med en annen mottaker.

Følg instruksjonene på skjermen for å legge til en enhet eller fjerne en parkobling.

# <span id="page-7-0"></span>Egenskaper

# Sett ovenfra

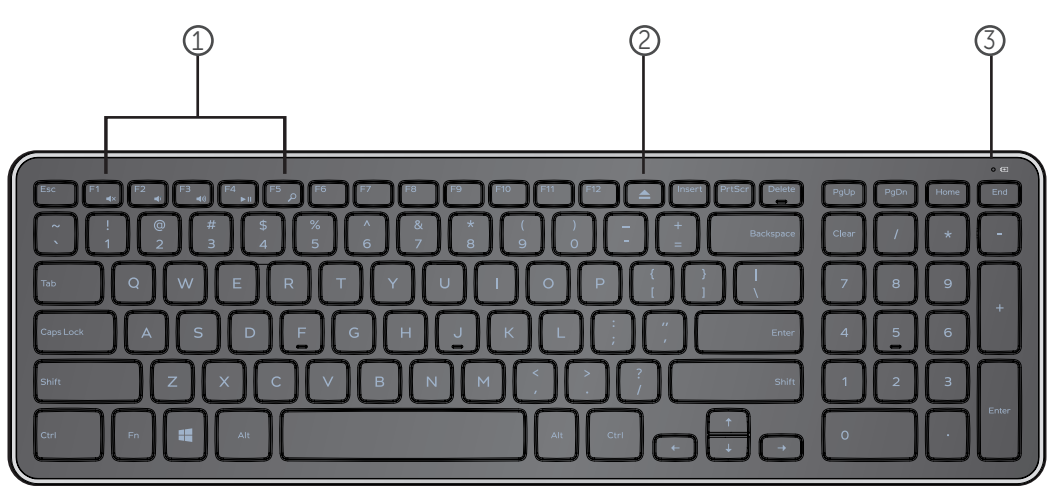

- 1. Multimedia-kontrolltaster
- 2. Utmatingsknapp for optisk stasjon
- 3. Batteristatuslampe viser status til batteriene som er satt inn i tastaturet

Fast hvitt lys - vises i ca 15 sekunder etter at

batteriene er satt inn, og slår seg deretter av

Gult blinkende lys - batteriene er nesten utladet.

Skift ut batteriene.

# Egenskaper

# Sett fra undersiden

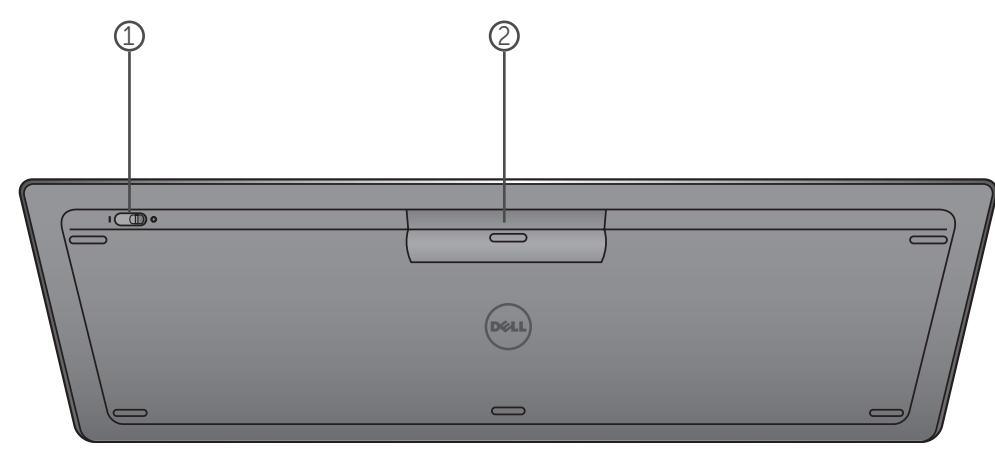

- 1. Strømbryter
- 2. Batterikammer

# Funksjonstaster

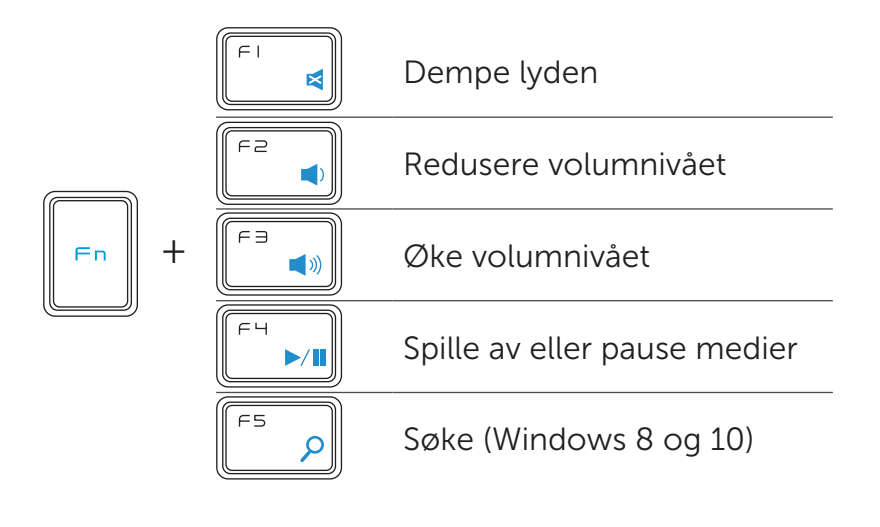

# Applikasjonstaster

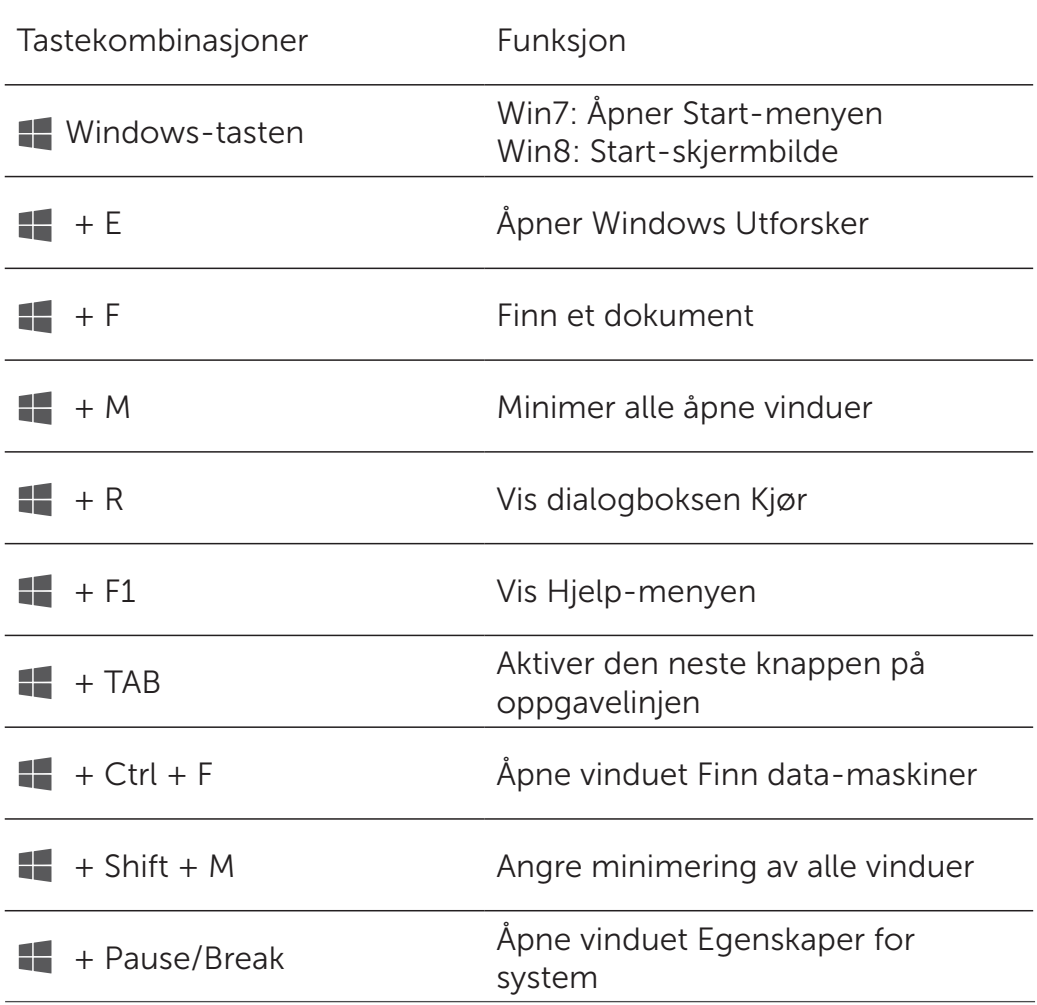

# <span id="page-11-0"></span>Feilsøking

Hvis du har problemer med tastaturet:

- Sjekk at batteriene er satt inn i riktig retning.
- Sjekk at strømbryteren til tastaturet står i stilling «On».
- Ta ut batteriene og sett dem inn igjen. Strømstatuslampen tenner (fast hvitt lys) i om lag 15 sekunder, og slår seg deretter av.
- Ta USB-mottakeren ut av USB-porten på datamaskinen, og sett den deretter inn igjen.
- Koble USB-mottakeren til en annen USB-port på datamaskinen.
- Start PCen på nytt.

# <span id="page-12-0"></span>Spesifikasjoner

#### Generelt

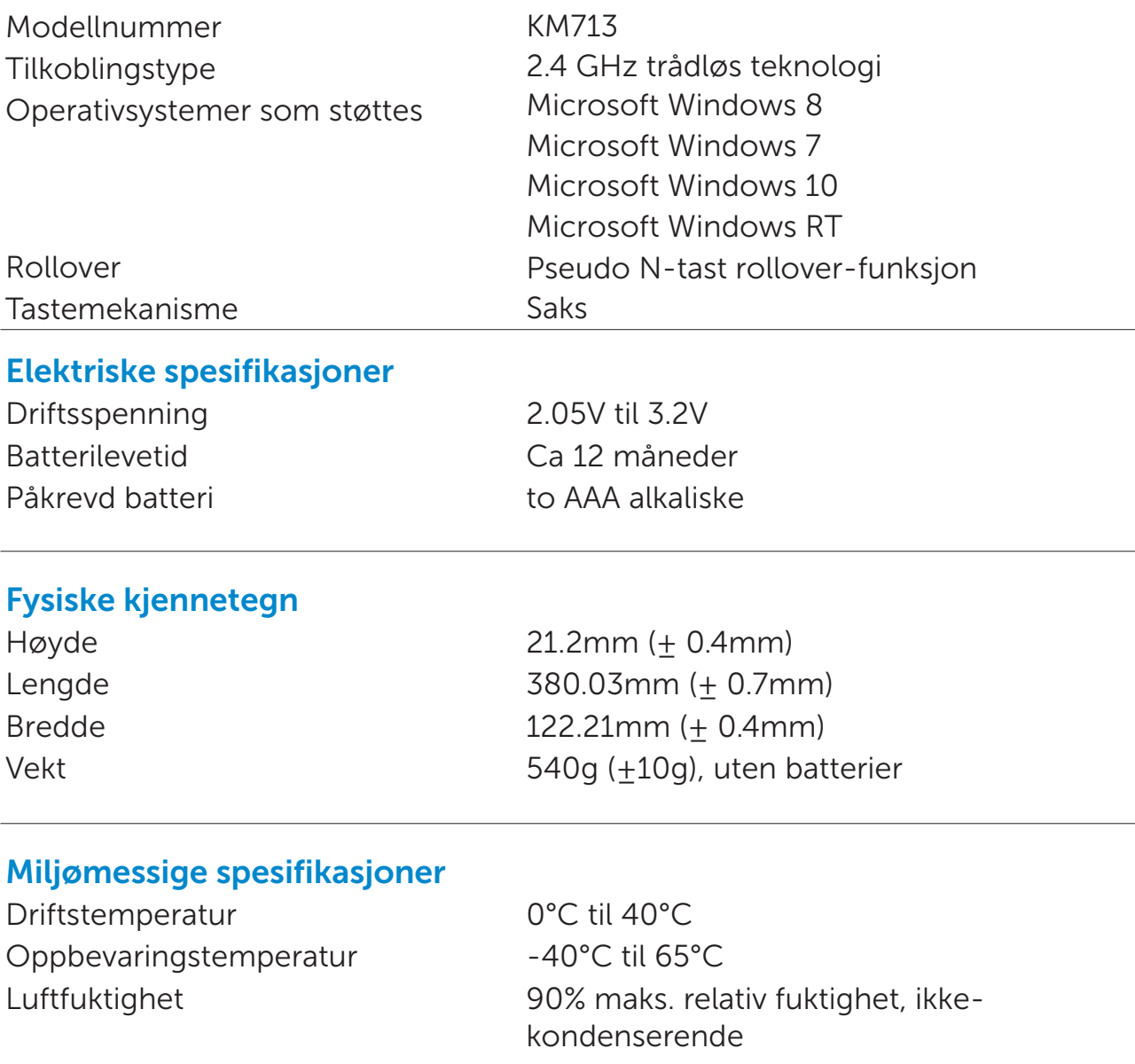

Fuktighet ved oppbevaring 95% maks. relativ fuktighet, ikkekondenserende

#### 2.4 GHz Trådløs

Radiooverføring Toveis kommunikasjon (Transceiver) Rekkevidde Opptil 10 meter

# <span id="page-13-0"></span>Egenskaper

# Sett ovenfra

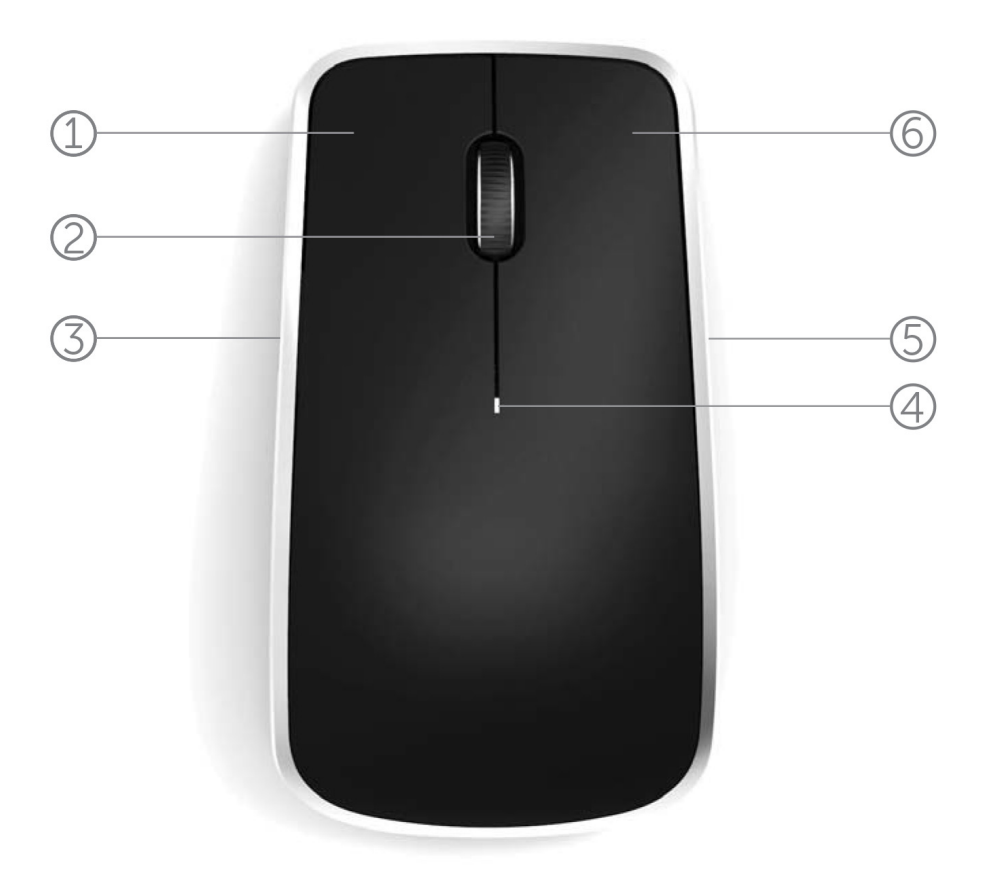

- 1. Venstre museknapp
- 2. Vippehjul
- 3. Sideknapp \*
- 4. Batteristatuslampe

Gult blinkende lys – batteriene er nesten utladet. Skift ut batteriene.

- 5. Sideknapp \*
- 6. Høyre museknapp

\*Begge sideknappene utfører samme funksjon.

# Egenskaper

# Sett fra undersiden

![](_page_14_Picture_2.jpeg)

- 1. Lasersensor
- 2. Strømbryter

# Snarveibevegelser

![](_page_15_Picture_80.jpeg)

# Øke batterilevetiden for musen

Musen har tre driftsmoduser designet for å spare batteristrøm:

1. Hvilemodus: Når musen har vært inaktiv i 5 sekunder. For å vekke opp musen: Flytt, klikk, eller rull hjulet.

2. Dyp sovemodus: Når musen har vært inaktiv i 5 minutter. For å vekke opp musen: Flytt eller klikk.

3. Avstengingsmodus: Når musen har vært båret omkring eller etterlatt med bunnen opp i 5 minutter, eller har vært inaktiv i 4 timer.

For å vekke opp musen: Trykk på strømknappen.

# <span id="page-17-0"></span>Feilsøking

Hvis du har problemer med musen:

- Sjekk at batteriene er satt inn i riktig retning.
- Sjekk at musens strømlampe lyser.
- Ta ut batteriene og sett dem inn igjen. Sjekk at strømlampen lyser opp (fast hvitt lys).
- Ta USB-mottakeren ut av USB-porten på datamaskinen, og sett den deretter inn igjen.
- Koble USB-mottakeren til en annen USB-port på datamaskinen.
- Start PCen på nytt.

# <span id="page-18-0"></span>Spesifikasjoner

#### **Generelt**

![](_page_18_Picture_123.jpeg)

#### Elektriske spesifikasjoner

![](_page_18_Picture_124.jpeg)

#### Fysiske kjennetegn

Høyde 33.6 ± 0.3 mm Lengde 58.4 + 0.3 mm Bredde  $109.9 + 0.5$  mm Vekt 67g, uten batterier

#### Miljømessige spesifikasjoner

Driftstemperatur 0°C til 40°C Oppbevaringstemperatur -40°C til 65°C

Luftfuktighet 90% maks. relativ fuktighet, ikkekondenserende Fuktighet ved oppbevaring 95% maks. relativ fuktighet, ikkekondenserende

# 2.4 GHz Trådløs

Radiooverføring Toveis kommunikasjon (Transceiver) Rekkevidde Opptil 10 meter

### <span id="page-19-0"></span>Garanti

### Begrenset Garantier og Returspolitikk

Dell-merkevare produkter har en 1-års begrenset garanti på maskinvare.

Hvis de kjøpes sammen med en Dell system, da skal system garantien følges.

#### For kunder fra USA:

Dette kjøpet og bruken din av dette produktet er en emne som følger Dells sluttbruker avtalen. Du kan finne den på www.dell.com/terms. Dette dokumentet inneholder en forpliktende egenmektig paragraf.

#### For kunder fra Europa, Midtøsten og Afrika:

Dell-merkevare produkter som selges og brukes er emne til de gjeldende internasjonalle juridiske forbrukernsrettigheter, vilkårene som stør i hvem som helst forhandlers salg avtale som du har inngått ( salg avtalen vil gjelde mellom deg og forhandleren) og Dells sluttebruker avtale vilkår. Dell kan også gi en ekstra maskinutstyr garanti - uforkortet opplysninger om Dells sluttbruker avtalen og garanti vilkår finner du ved å gå på www.Dell.com, så velger du landet ditt fra listen som stør nederste på "hjem" siden, og så trykker du på "betingelser og vilkår" koblingen hvis du se den sluttbrukerens vilkårene eller "hjelpe" koblingen hvis du vil lese mer om garantien.

#### For kunder som kommer ikke fra USA:

Dellmerkevare produkter som selges og brukes er emne til de gjeldende internasjonalle juridiske forbrukernsrettigheter, vilkårene som stør i hvem som helst forhandlers salg avtale som du har inngått ( salg avtalen vil gjelde mellom deg og forhandleren) og Dells sluttebruker avtale vilkår. Dell kan også gi en ekstra maskinutstyr garanti - uforkortet opplysninger om Dells sluttbruker avtalen og garanti vilkår finner du ved å gå på www.Dell.com, så velger du landet ditt fra listen som stør nederste på "hjem" siden, og så trykker du på "betingelser og vilkår" koblingen hvis du se den sluttbrukerens vilkårene eller "hjelpe" koblingen hvis du vil lese mer om garantien.

### Sertifiseringer

#### Microsoft WHQL Logo

Den Dell KM714 Bordmodell Trådløs Tastatur og Mus har bestått WHQL logo prøvingen av Microsoft Windows Maskinutstyr Kvalitet Laboratorium.

WHQL Logo er en setifiseringso dning som er drevet av Microsoft Windows Maskinutstyr Kvalitet Laboratorium. I dette tilfellet dette garanterer at maskinutstyren er kompatibel med Microsoft Operativsystemene. Tastaturen og musen er kvalifisert [igjennom bruk av WHQL test utstyr, og har blitt includert in Microsoft Maskinutstyr](http://www.microsoft.com/en-us/windows/compatibility/win8/CompatCenter/Home?Language=en-US)  kompatibilitet Liste.